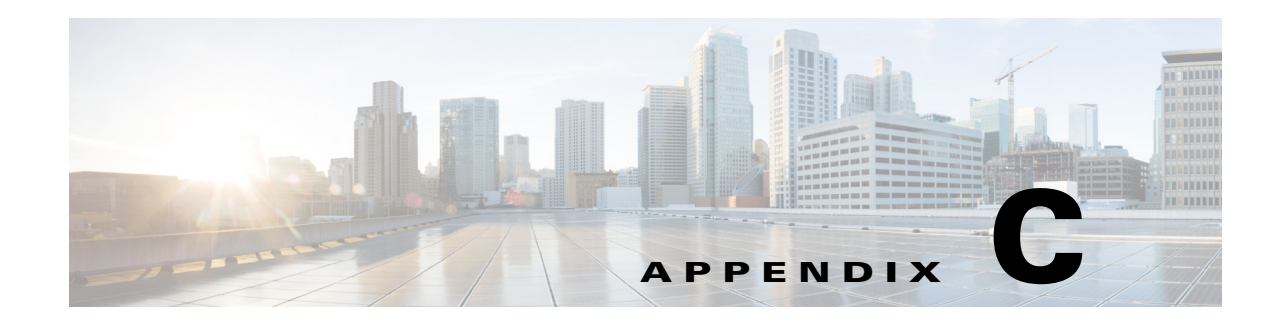

# **Using ROM Monitor**

The ROM monitor is accessed during power up or reload when the router does not find a valid system image, the last digit of the boot field in the configuration register is 0, or you enter the Break key sequence during the first 5 seconds after reloading the router.

The following sections describe how to use the ROM monitor in the Cisco 3900 series, 2900 series, 1900 series integrated services routers (ISRs) to manually load a system image or upgrade the system image for disaster, or when there are no TFTP servers or network connections.

- **•** [Prerequisites for Using the ROM Monitor, page C-1](#page-0-0)
- **•** [Information About the ROM Monitor, page C-1](#page-0-1)
- [How to Use the ROM Monitor—Typical Tasks, page C-3](#page-2-0)
- **•** [Additional References, page C-27](#page-26-0)

# <span id="page-0-0"></span>**Prerequisites for Using the ROM Monitor**

Connect a terminal or PC to the router console port. For help, see the hardware installation guide for your router.

# <span id="page-0-1"></span>**Information About the ROM Monitor**

Before using the ROM monitor, you should understand the following concepts:

- **•** [ROM Monitor Mode Command Prompt, page C-1](#page-0-2)
- **•** [Why is the Router in ROM Monitor Mode?, page C-2](#page-1-0)
- **•** [When do I use ROM Monitor?, page C-2](#page-1-1)
- **•** [Tips for Using ROM Monitor Commands, page C-2](#page-1-2)
- **•** [Accessibility, page C-3](#page-2-1)

## <span id="page-0-2"></span>**ROM Monitor Mode Command Prompt**

The ROM monitor uses the rommon  $x >$  command prompt. The *x* variable begins at 1 and increments each time you press **Return** or **Enter** in ROM monitor mode.

I

## <span id="page-1-0"></span>**Why is the Router in ROM Monitor Mode?**

The router boots to ROM monitor mode when one of the following occurs:

- **•** During power up or reload, the router did not find a valid system image.
- The last digit of the boot field in the configuration register is 0 (for example,  $0x100$  or  $0x0$ ).
- **•** The Break key sequence was entered during the first 60 seconds after reloading the router.

To exit ROM monitor mode, see the ["Exiting ROM Monitor Mode" section on page C-25.](#page-24-0)

## <span id="page-1-1"></span>**When do I use ROM Monitor?**

Use ROM monitor in the following situations:

- **•** Manually loading a system image—You can load a system image without configuring the router to load that image in future system reloads or power-cycles. This can be useful for testing a new system image or for troubleshooting. See the ["Loading a System Image \(boot\)" section on page C-8](#page-7-0).
- **•** Upgrading the system image when there are no TFTP servers or network connections, and a direct PC connection to the router console is the only viable option—See information about upgrading the system image in the configuration documentation for your router.
- During troubleshooting if the router crashes and hangs—See the "Troubleshooting Crashes and [Hangs \(stack, context, frame, sysret, meminfo\)" section on page C-20.](#page-19-0)
- **•** Disaster recovery—Use one of the following methods for recovering the system image or configuration file:
	- **–** TFTP download (**tftpdnld**)—Use this method if you can connect a TFTP server directly to the fixed LAN port on your router. See the ["Recovering the System Image \(tftpdnld\)" section on](#page-15-0)  [page C-16.](#page-15-0)

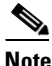

**Note** Recovering the system image is different from upgrading the system image. You need to recover the system image if it becomes corrupt or if it is deleted because of a disaster that affects the memory device severely enough to require deleting all data on the memory device in order to load a system image.

## <span id="page-1-2"></span>**Tips for Using ROM Monitor Commands**

- **•** ROM monitor commands are case sensitive.
- **•** You can halt any ROM monitor command by entering the Break key sequence (**Ctrl-Break**) on the PC or terminal. The Break key sequence varies, depending on the software on your PC or terminal. If **Ctrl-Break** does not work, see the *[Standard Break Key Sequence Combinations During Password](http://www.cisco.com/en/US/products/hw/routers/ps133/products_tech_note09186a0080174a34.shtml)  [Recovery](http://www.cisco.com/en/US/products/hw/routers/ps133/products_tech_note09186a0080174a34.shtml)* tech note.
- **•** To find out which commands are available on your router and to display command syntax options, see the ["Displaying Commands and Command Syntax in ROM Monitor Mode \(?, help, -?\)" section](#page-6-0)  [on page C-7.](#page-6-0)

## <span id="page-2-1"></span>**Accessibility**

This product can be configured using the Cisco command-line interface (CLI). The CLI conforms to accessibility code 508 because it is text based and it relies on a keyboard for navigation. All functions of the router can be configured and monitored through the CLI.

For a complete list of guidelines and Cisco products adherence to accessibility, see the Cisco Accessibility Products document at:

[http://www.cisco.com/web/about/responsibility/accessibility/products](http://www.cisco.com/web/about/responsibility/accessibility/products )

# <span id="page-2-0"></span>**How to Use the ROM Monitor—Typical Tasks**

This section provides the following procedures:

- **•** [Entering ROM Monitor Mode, page C-3](#page-2-2)
- **•** [Displaying Commands and Command Syntax in ROM Monitor Mode \(?, help, -?\), page C-7](#page-6-0)
- **•** [Displaying Files in a File System \(dir\), page C-8](#page-7-1)
- **•** [Loading a System Image \(boot\), page C-8](#page-7-0)
- [Modifying the Configuration Register \(confreg\), page C-13](#page-12-0)
- **•** [Obtaining Information on USB Flash Devices, page C-14](#page-13-0)
- [Modifying the I/O Memory \(iomemset\), page C-15](#page-14-0)
- [Recovering the System Image \(tftpdnld\), page C-16](#page-15-0)
- [Troubleshooting Crashes and Hangs \(stack, context, frame, sysret, meminfo\), page C-20](#page-19-0)
- **[Exiting ROM Monitor Mode, page C-25](#page-24-0)**

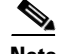

**Note** This section does not describe how to perform all possible ROM monitor tasks. Use the command help to perform any tasks that are not described in this document. See the ["Displaying Commands and](#page-6-0)  [Command Syntax in ROM Monitor Mode \(?, help, -?\)" section on page C-7](#page-6-0).

## <span id="page-2-2"></span>**Entering ROM Monitor Mode**

This section provides two ways to enter ROM monitor mode:

- **•** [Using the Break Key Sequence to Interrupt the System Reload and Enter ROM Monitor Mode,](#page-3-0)  [page C-4](#page-3-0)
- **•** [Setting the Configuration Register to Boot to ROM Monitor Mode, page C-5](#page-4-0)

## **Prerequisites**

Connect a terminal or PC to the router console port. For help, see the hardware installation guide for your router.

ו

## <span id="page-3-0"></span>**Using the Break Key Sequence to Interrupt the System Reload and Enter ROM Monitor Mode**

To enter ROM monitor mode by reloading the router and entering the Break key sequence, follow these steps.

#### **SUMMARY STEPS**

- **1. enable**
- **2. reload**
- **3.** Press **Ctrl**-**Break**.

#### **DETAILED STEPS**

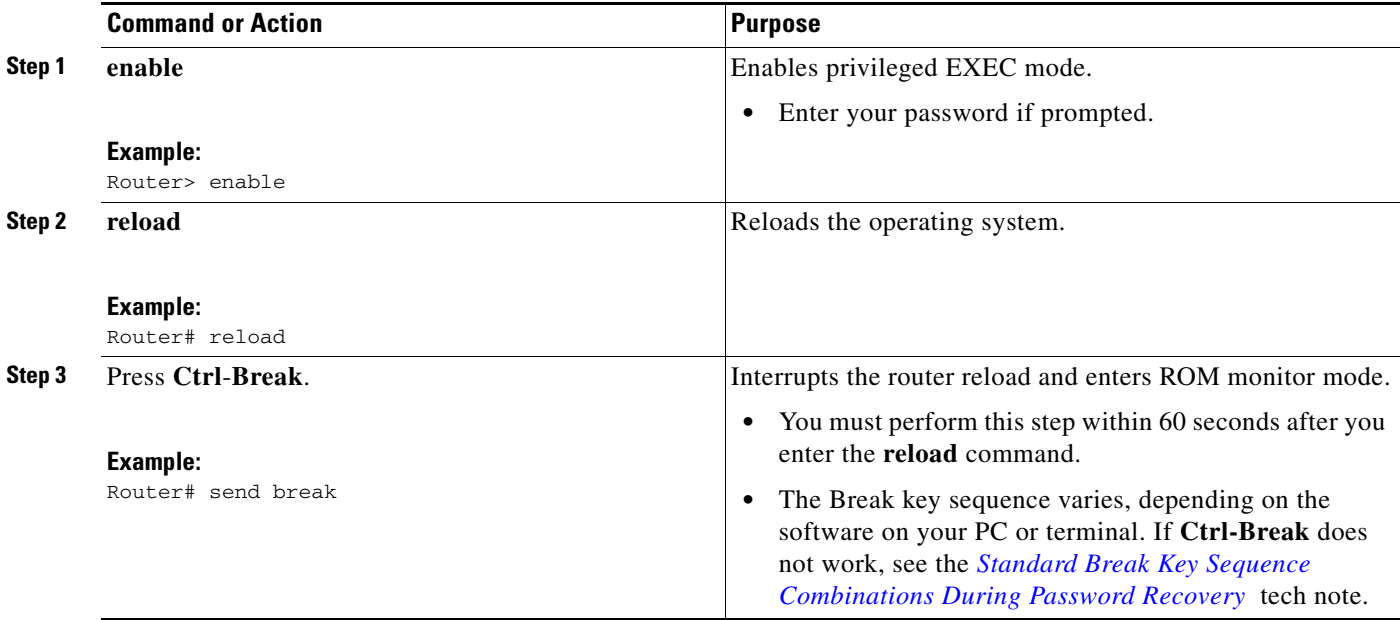

### **Example**

#### **Sample Output for the reload Command**

Use break key sequence to enter rom monitor Router# **reload**

Proceed with reload? [confirm]

\*Sep 23 15:54:25.871: %SYS-5-RELOAD: Reload requested by console. Reload Reason: Reload command. telnet> **send break**

\*\*\* System received an abort due to Break Key \*\*\* signal= 0x3, code= 0x0, context= 0x431aaf40  $PC = 0x4008b5dc$ , Cause =  $0x20$ , Status Reg =  $0x3400c102$ rommon 1 >

#### **Troubleshooting Tips**

The Break key sequence varies, depending on the software on your PC or terminal. See the *[Standard](http://www.cisco.com/en/US/products/hw/routers/ps133/products_tech_note09186a0080174a34.shtml)  [Break Key Sequence Combinations During Password Recovery](http://www.cisco.com/en/US/products/hw/routers/ps133/products_tech_note09186a0080174a34.shtml)* tech note.

**What to Do Next**

- Proceed to the "Displaying Commands and Command Syntax in ROM Monitor Mode  $(?, help, -?)"$ [section on page C-7](#page-6-0).
- **•** If you use the Break key sequence to enter ROM monitor mode when the router would otherwise have booted the system image, you can exit ROM monitor mode by doing one of the following:
	- **–** Enter the **i** or **reset** command, which restarts the booting process and loads the system image.
	- **–** Enter the **cont** command, which continues the booting process and loads the system image.

### <span id="page-4-0"></span>**Setting the Configuration Register to Boot to ROM Monitor Mode**

This section describes how to enter ROM monitor mode by setting the configuration register to boot to ROM monitor mode at the next system reload or power-cycle. For more information about the configuration register, see the *Changing the Configuration Register Settings* document at:

[http://www.cisco.com/en/US/docs/routers/access/1800/1841/software/configuration/guide/b\\_creg.html](http://www.cisco.com/en/US/docs/routers/access/1800/1841/software/configuration/guide/b_creg.html)

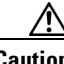

**Caution** Do not set the configuration register by using the **config-register 0x0** command after you have set the baud rate. To set the configuration register without affecting the baud rate, use the current configuration register setting by entering the **show ver | inc configuration** command, and then replacing the last (rightmost) number with a 0 in the configuration register command.

#### **SUMMARY STEPS**

- **1. enable**
- **2. configure terminal**
- **3. config-register 0x0**
- **4. exit**
- **5. write memory**
- **6. reload**

 $\mathbf I$ 

#### **DETAILED STEPS**

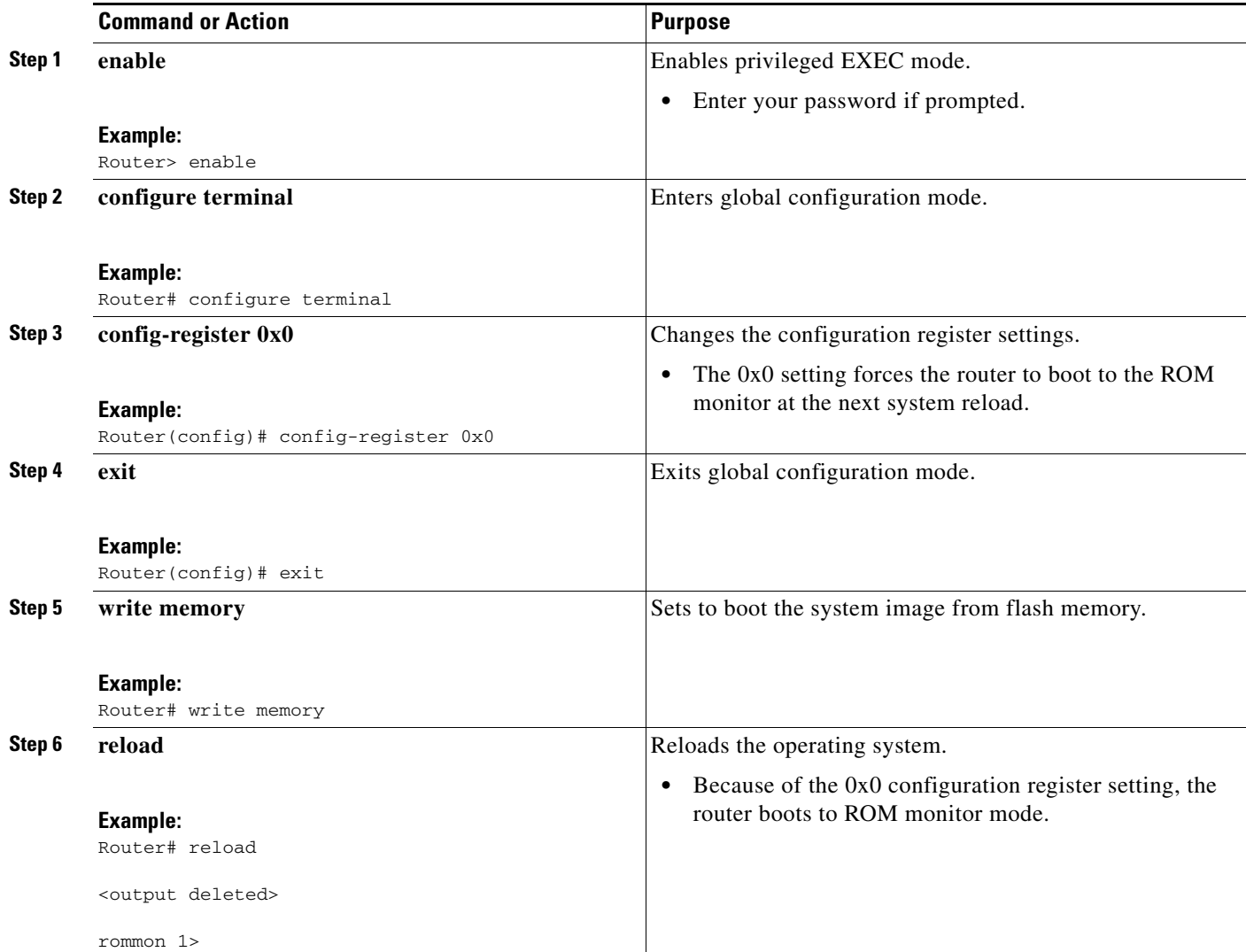

## **Examples**

The following example shows how to set the configuration register to boot to ROM monitor mode:

```
Router>
Router> enable
Router# configure terminal
Enter configuration commands, one per line. End with CNTL/Z.
Router(config)# config-register 0x0
Router(config)# exit
Router#
*Sep 23 16:01:24.351: %SYS-5-CONFIG_I: Configured from console by console
Router# write memory
Building configuration...
[OK]
Router# reload
Proceed with reload? [confirm]
```
\*Aug 24 11:09:31.167: %SYS-5-RELOAD: Reload requested by console. Reload Reason: Reload Command. System Bootstrap, Version 15.0(1r)M1, RELEASE SOFTWARE (fc1) Technical Support: http://www.cisco.com/techsupport Copyright (c) 2009 by cisco Systems, Inc. Total memory size =  $2560$  MB - On-board =  $512$  MB,  $DIMM0$  =  $2048$  MB C2911 platform with 2621440 Kbytes of main memory Main memory is configured to 72/72(On-board/DIMM0) bit mode with ECC enabled Readonly ROMMON initialized rommon 1 >

### **What to Do Next**

Proceed to the "Displaying Commands and Command Syntax in ROM Monitor Mode  $(?, help, -?)"$ [section on page C-7](#page-6-0).

## <span id="page-6-0"></span>**Displaying Commands and Command Syntax in ROM Monitor Mode (?, help, -?)**

This section describes how to display ROM monitor commands and command syntax options.

#### **SUMMARY STEPS**

**1. ?** or **help 2.** *command* **-?**

#### **DETAILED STEPS**

 $\mathbf I$ 

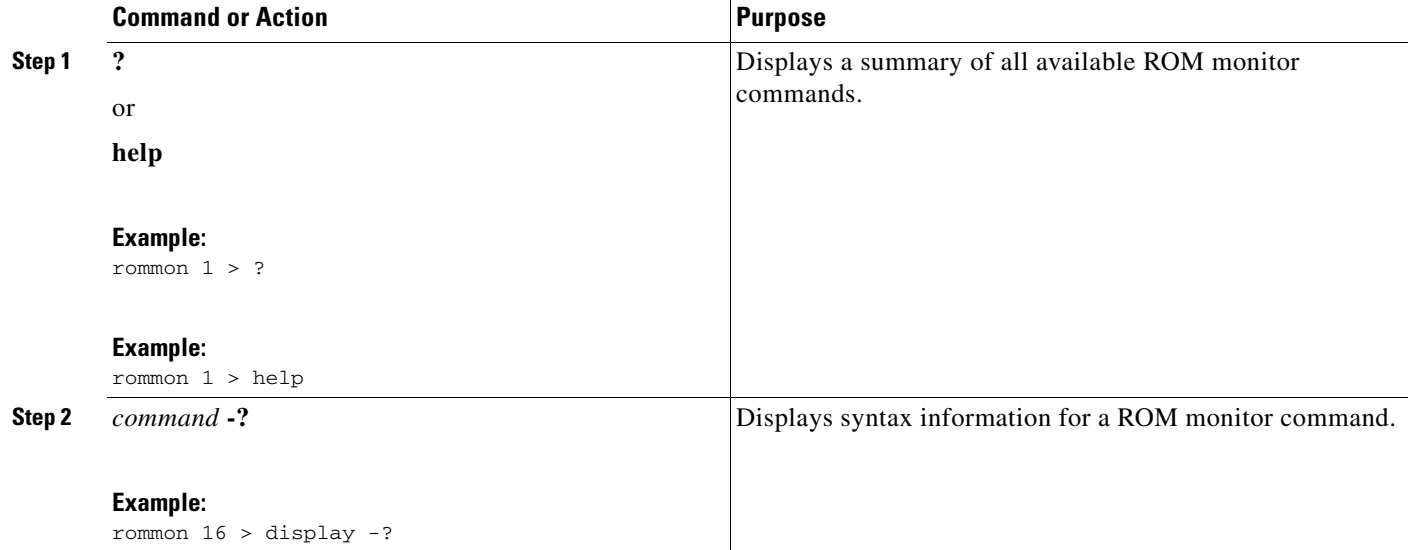

ו

## **Examples**

#### **Sample Output for the help ROM Monitor Command**

rommon 1 > **help**

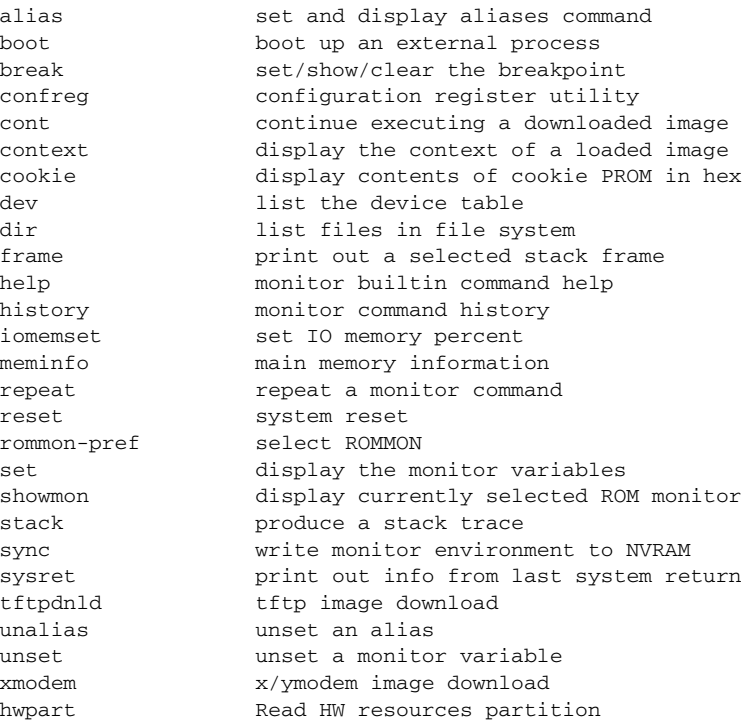

## <span id="page-7-1"></span>**Displaying Files in a File System (dir)**

To display a list of the files and directories in the file system, use the **dir** command, as shown in the following example:

```
rommon 1 > dir flash0:
program load complete, entry point: 0x80803000, size: 0x1b340
Directory of flash0:
2 60199000 -rw- c2900-universalk9-mz.SSA.rel1
14700 1267 -rw- configuration
rommon 2 > dir usbflash0:
program load complete, entry point: 0x80903000, size: 0x4c400
Directory of usbflash0:
2 54212244 -rw- c2900-universalk9-mz.SSA
```
## <span id="page-7-0"></span>**Loading a System Image (boot)**

This section describes how to load a system image by using the **boot** ROM monitor command.

### **Prerequisites**

Determine the filename and location of the system image that you want to load.

### **SUMMARY STEPS**

```
1. boot
   or
   boot flash0:[filename] 
   or
   boot filename tftpserver
   or
   boot [filename] 
   or
   boot usbflash0:[filename]
```
#### **DETAILED STEPS**

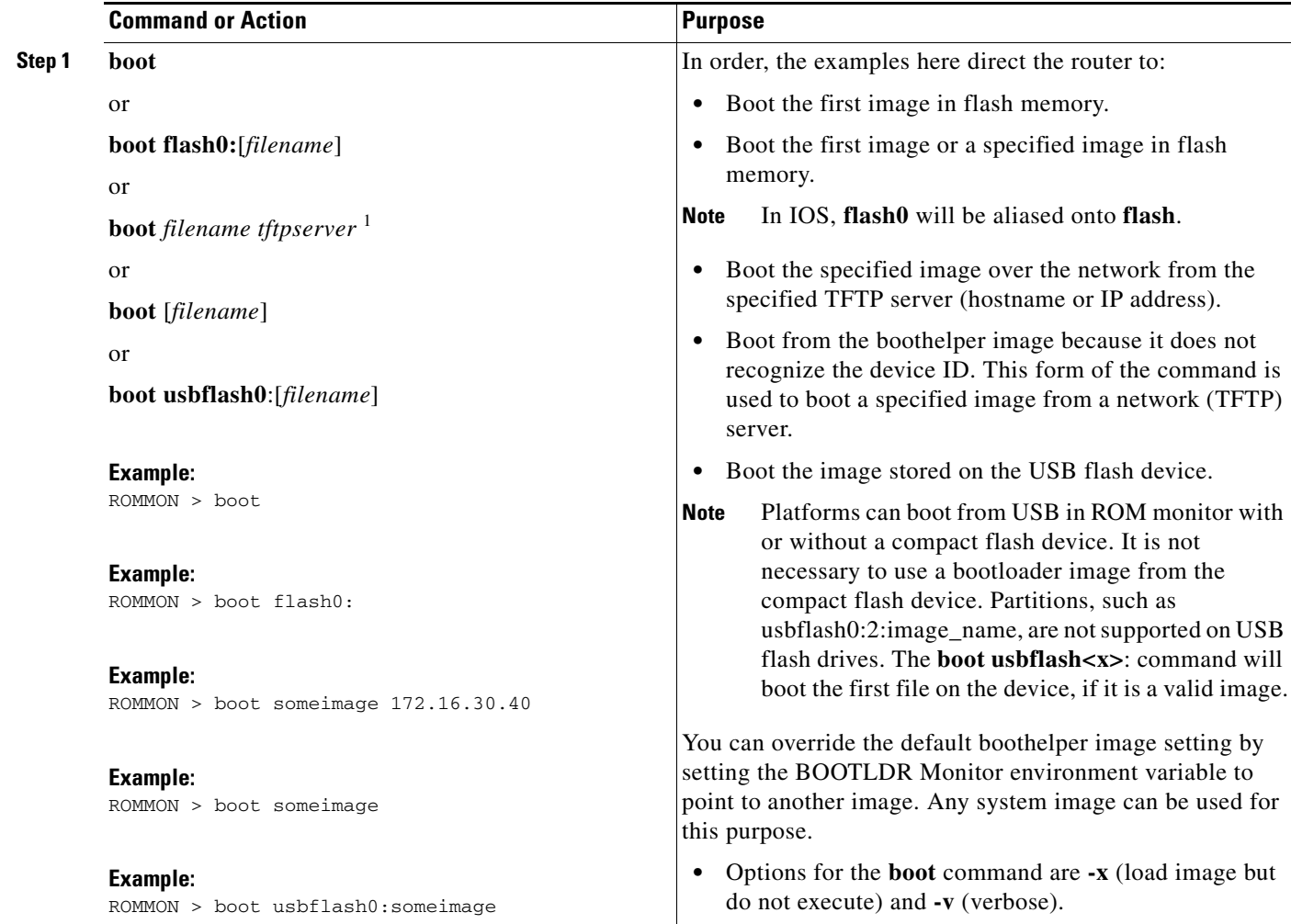

1. Cisco 3925E and Cisco 3945E do not support this boot option.

 $\overline{\phantom{a}}$ 

Ι

### **Examples**

The following example shows how to load boot flash memory and USB boot flash memory:

```
rommon 7 > boot flash0:c2900-universalk9-mz.SSA
program load complete, entry point: 0x80803000, size: 0x1b340
```
IOS Image Load Test  $\overline{\phantom{a}}$  , where  $\overline{\phantom{a}}$  , where  $\overline{\phantom{a}}$  , where  $\overline{\phantom{a}}$  ,  $\overline{\phantom{a}}$  ,  $\overline{\phantom{a}}$  ,  $\overline{\phantom{a}}$  ,  $\overline{\phantom{a}}$  ,  $\overline{\phantom{a}}$  ,  $\overline{\phantom{a}}$  ,  $\overline{\phantom{a}}$  ,  $\overline{\phantom{a}}$  ,  $\overline{\phantom{a}}$  ,  $\overline{\phantom{a}}$  ,  $\overline{\phantom$ 

```
Digitally Signed Development Software 
program load complete, entry point: 0x81000000, size: 0x3968d28
Self decompressing the image : 
##########################################################################################
##########################################################################################
##########################################################################################
################################################################################# [OK]
```

```
Smart Init is enabled
smart init is sizing iomem
               TYPE MEMORY_REQ
        HWIC Slot 0 0x00200000
         HWIC Slot 1 0x00200000
         HWIC Slot 2 0x00200000
         HWIC Slot 3 0x00200000
        PVDM SIMM 0 0x00200000
          PVDM SIMM 1 0x00200000
          SM Slot 1 0x00600000
          ISM Slot 2 0x00600000
    Onboard devices &
        buffer pools 0x0228F000 
-----------------------------------------------
              TOTAL: 0x03A8F000
```
Rounded IOMEM up to: 60Mb. Using 5 percent iomem. [60Mb/1024Mb]

Restricted Rights Legend

Use, duplication, or disclosure by the Government is subject to restrictions as set forth in subparagraph (c) of the Commercial Computer Software - Restricted Rights clause at FAR sec. 52.227-19 and subparagraph (c) (1) (ii) of the Rights in Technical Data and Computer Software clause at DFARS sec. 252.227-7013.

> cisco Systems, Inc. 170 West Tasman Drive San Jose, California 95134-1706

```
Cisco IOS Software, C2900SM Software (C2900-UNIVERSALK9-M), Experimental Version 
12.4(20090709:004325) [ypatel-secport2 128]
Copyright (c) 1986-2009 by Cisco Systems, Inc.
Compiled Thu 16-Jul-09 12:55 by ypatel
```
This product contains cryptographic features and is subject to United States and local country laws governing import, export, transfer and use. Delivery of Cisco cryptographic products does not imply third-party authority to import, export, distribute or use encryption. Importers, exporters, distributors and users are responsible for compliance with U.S. and local country laws. By using this product you

agree to comply with applicable laws and regulations. If you are unable to comply with U.S. and local laws, return this product immediately.

A summary of U.S. laws governing Cisco cryptographic products may be found at: http://www.cisco.com/wwl/export/crypto/tool/stqrg.html

If you require further assistance please contact us by sending email to export@cisco.com.

Cisco c2911 (revision 1.0) with 987136K/61440K bytes of memory. Processor board ID 3 Gigabit Ethernet interfaces 1 terminal line DRAM configuration is 64 bits wide with parity enabled. 255K bytes of non-volatile configuration memory. 62960K bytes of USB Flash usbflash0 (Read/Write) 248472K bytes of ATA System CompactFlash 0 (Read/Write) 248472K bytes of ATA CompactFlash 1 (Read/Write)

Press RETURN to get started!

\*Nov 22 09:20:19.839: %LINK-3-UPDOWN: Interface GigabitEthernet0/0, changed state to up \*Nov 22 09:20:19.839: %LINK-3-UPDOWN: Interface GigabitEthernet0/1, changed state to down \*Nov 22 09:20:19.839: %LINK-3-UPDOWN: Interface GigabitEthernet0/2, changed state to down \*Nov 22 09:20:19.839: %LINEPROTO-5-UPDOWN: Line protocol on Interface GigabitEthernet0/0/64, changed state to down \*Nov 22 09:20:19.839: %LINEPROTO-t5-UPDOWN: Line protocol on Interface GigabitEthernet0/1/64, changed state Router> rommon 1 > **boot usbflash1:**c2900-universalk9-mz.SSA program load complete, entry point: 0x80803000, size: 0x1b340

IOS Image Load Test  $\overline{\phantom{a}}$  , where  $\overline{\phantom{a}}$  , where  $\overline{\phantom{a}}$  , where  $\overline{\phantom{a}}$  ,  $\overline{\phantom{a}}$  ,  $\overline{\phantom{a}}$  ,  $\overline{\phantom{a}}$  ,  $\overline{\phantom{a}}$  ,  $\overline{\phantom{a}}$  ,  $\overline{\phantom{a}}$  ,  $\overline{\phantom{a}}$  ,  $\overline{\phantom{a}}$  ,  $\overline{\phantom{a}}$  ,  $\overline{\phantom{a}}$  ,  $\overline{\phantom$ 

Digitally Signed Development Software program load complete, entry point: 0x81000000, size: 0x3968d28 Self decompressing the image : ########################################################################################## ########################################################################################## ########################################################################################## ################################################################################# [OK]

Smart Init is enabled smart init is sizing iomem TYPE MEMORY\_REQ HWIC Slot 0 0x00200000 HWIC Slot 1 0x00200000 HWIC Slot 2 0x00200000 HWIC Slot 3 0x00200000 PVDM SIMM 0 0x00200000 PVDM SIMM 1 0x00200000 SM Slot 1 0x00600000 ISM Slot 2 0x00600000 Onboard devices & buffer pools 0x0228F000 ----------------------------------------------- TOTAL: 0x03A8F000

Rounded IOMEM up to: 60Mb. Using 5 percent iomem. [60Mb/1024Mb]

Restricted Rights Legend

Use, duplication, or disclosure by the Government is subject to restrictions as set forth in subparagraph (c) of the Commercial Computer Software - Restricted Rights clause at FAR sec. 52.227-19 and subparagraph (c) (1) (ii) of the Rights in Technical Data and Computer Software clause at DFARS sec. 252.227-7013.

> cisco Systems, Inc. 170 West Tasman Drive San Jose, California 95134-1706

```
Cisco IOS Software, C2900SM Software (C2900-UNIVERSALK9-M), Experimental Version 
12.4(20090709:004325) [ypatel-secport2 128]
Copyright (c) 1986-2009 by Cisco Systems, Inc.
Compiled Thu 16-Jul-09 12:55 by ypatel
```
This product contains cryptographic features and is subject to United States and local country laws governing import, export, transfer and use. Delivery of Cisco cryptographic products does not imply third-party authority to import, export, distribute or use encryption. Importers, exporters, distributors and users are responsible for compliance with U.S. and local country laws. By using this product you agree to comply with applicable laws and regulations. If you are unable to comply with U.S. and local laws, return this product immediately.

A summary of U.S. laws governing Cisco cryptographic products may be found at: http://www.cisco.com/wwl/export/crypto/tool/stqrg.html

If you require further assistance please contact us by sending email to export@cisco.com.

Cisco c2911 (revision 1.0) with 987136K/61440K bytes of memory. Processor board ID 3 Gigabit Ethernet interfaces 1 terminal line DRAM configuration is 64 bits wide with parity enabled. 255K bytes of non-volatile configuration memory. 62960K bytes of USB Flash usbflash0 (Read/Write) 248472K bytes of ATA System CompactFlash 0 (Read/Write) 248472K bytes of ATA CompactFlash 1 (Read/Write)

Press RETURN to get started!

```
*Nov 22 09:20:19.839: %LINK-3-UPDOWN: Interface GigabitEthernet0/0, changed state to up
*Nov 22 09:20:19.839: %LINK-3-UPDOWN: Interface GigabitEthernet0/1, changed state to down
*Nov 22 09:20:19.839: %LINK-3-UPDOWN: Interface GigabitEthernet0/2, changed state to down
*Nov 22 09:20:19.839: %LINEPROTO-5-UPDOWN: Line protocol on Interface 
GigabitEthernet0/0/64, changed state to down
*Nov 22 09:20:19.839: %LINEPROTO-t5-UPDOWN: Line protocol on Interface 
GigabitEthernet0/1/64, changed state 
Router>
```
## **What to Do Next**

If you want to configure the router to load a specified image at the next system reload or power-cycle, see the following documents:

- **•** [Booting Commands](http://www.cisco.com/en/US/docs/ios/fundamentals/command/reference/cf_a1.html)" chapter of *Cisco IOS Configuration Fundamentals Command Reference*
- **•** *[Cisco IOS Configuration Fundamentals Configuration Guide](http://www.cisco.com/en/US/docs/ios/fundamentals/configuration/guide/12_4t/cf_12_4t_book.html)*

## <span id="page-12-0"></span>**Modifying the Configuration Register (confreg)**

This section describes how to modify the configuration register by using the **confreg** ROM monitor command. You can also modify the configuration register setting from the Cisco IOS command-line interface (CLI) by using the **config-register** command in global configuration mode.

**Caution** Do not set the configuration register by using the **config-register 0x0** command after setting the baud rate. To set the configuration register without affecting the baud rate, use the current configuration register setting by entering the **show ver | inc configuration** command and then replacing the last (rightmost) number with a 0 in the configuration register command.

## **Restrictions**

The modified configuration register value is automatically written into NVRAM, but the new value does not take effect until you reset or power-cycle the router.

#### **SUMMARY STEPS**

**1. confreg** [*value*]

#### **DETAILED STEPS**

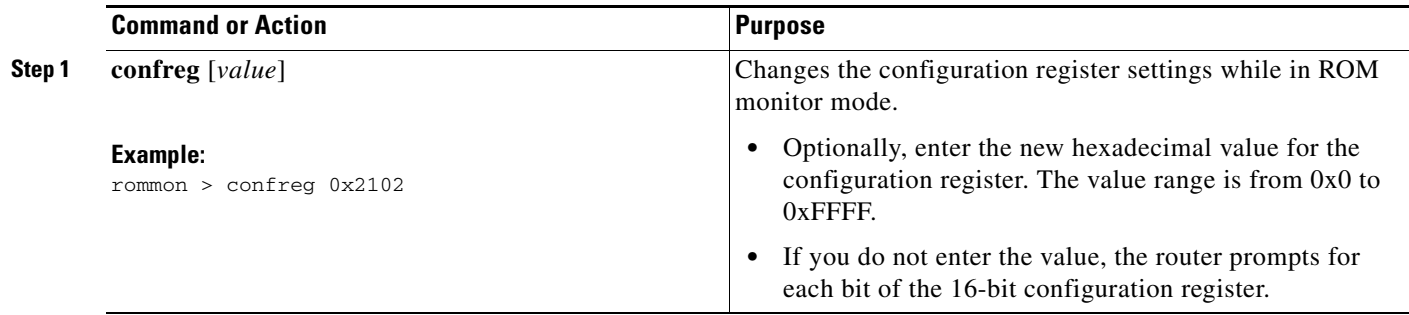

### **Examples**

In the following example, the configuration register is set to boot the system image from flash memory:

rommon 3 > **confreg 0x2102**

In the following example, no value is entered; therefore, the system prompts for each bit in the register:

```
rommon 7 > confreg
```

```
Configuration Summary
enabled are:
console baud: 9600
boot: the ROM Monitor
do you wish to change the configuration? y/n [n]: y
enable "diagnostic mode"? y/n [n]: y
enable "use net in IP bcast address"? y/n [n]: y
enable "load rom after netboot fails"? y/n [n]: y
enable "use all zero broadcast"? y/n [n]: y
enable "break/abort has effect"? y/n [n]: y
```
Ι

```
enable "ignore system config info"? y/n [n]: y
change console baud rate? y/n [n]: y
enter rate: 0 = 9600, 1 = 4800, 2 = 1200, 3 = 2400 [0]: 0
change the boot characteristics? y/n [n]: y
enter to boot:
0 = ROM Monitor
1 = the boot helper image
2-15 = boot system
[0]: 0
Configuration Summary
enabled are:
diagnostic mode
console baud: 9600
boot: the ROM Monitor
rommon 8>
```
## <span id="page-13-0"></span>**Obtaining Information on USB Flash Devices**

This section describes how to obtain information on USB devices that are installed in the router. For instructions on booting from a USB flash device, see the ["Loading a System Image \(boot\)" section on](#page-7-0)  [page C-8.](#page-7-0)

#### **SUMMARY STEPS**

- **1. dir usbflash** [**x**]:
- **2. dev**

#### **DETAILED STEPS**

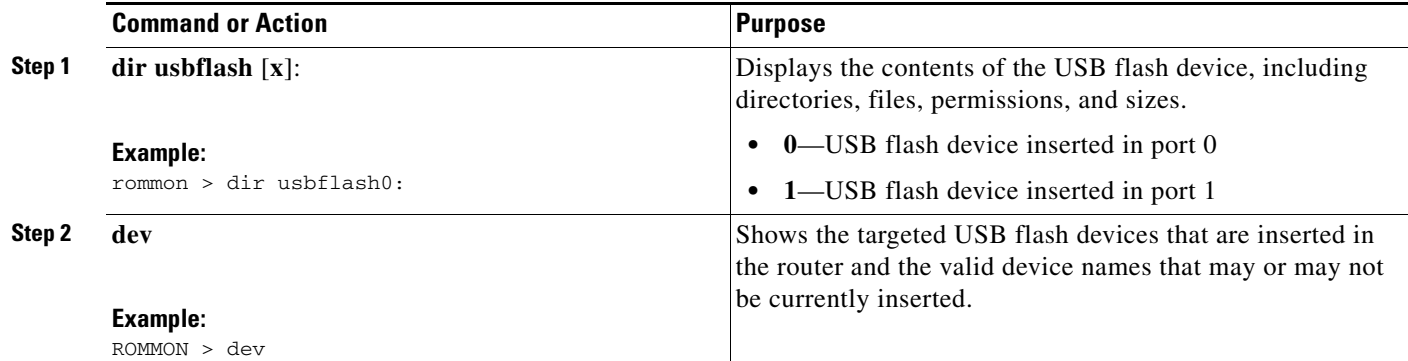

## **Examples**

**Sample Output for the dir usbFlash Command**

```
rommon > dir usbflash0:
program load complete, entry point: 0x80903000, size: 0x4c400
Directory of usbflash0:
2 54212244 -rw- c2900-universalk9-mz
Sample Output for the dev ROM Monitor Command
rommon 2 > dev
Devices in device table:
```

```
id name
flash: compact flash 
bootflash: boot flash 
usbflash0: usbflash0 
usbflash1: usbflash1 
eprom: eprom
```
## <span id="page-14-0"></span>**Modifying the I/O Memory (iomemset)**

This section describes how to modify the I/O memory by using the memory-size **iomemset** command.

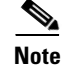

**Note** Use the **iomemset** command only when it is necessary to temporarily set the I/O memory from the ROM monitor mode. Using this command improperly can adversely affect the functioning of the router.

The Cisco IOS software can override the I/O memory percentage if the **memory-size iomem** command is set in the NVRAM configuration. If the Cisco IOS command is present in the NVRAM configuration, the I/O memory percentage set in the ROM monitor with the **iomemset** command is used only the first time the router is booted up. Subsequent reloads use the I/O memory percentage set by using the **memory-size iomem** command that is saved in the NVRAM configuration.

If you need to set the router I/O memory permanently by using a manual method, use the **memory-size iomem** Cisco IOS command. If you set the I/O memory from the Cisco IOS software, you must restart the router for I/O memory to be set properly.

When the configured I/O memory exceeds the IOS limit (1G), IOS will automatically set an appropriate I/O memory size and print this message: *IOMEM size calculated is greater than maximum allowed during boot up.*

#### **SUMMARY STEPS**

**1. iomemset** *i/o-memory percentage*

#### **DETAILED STEPS**

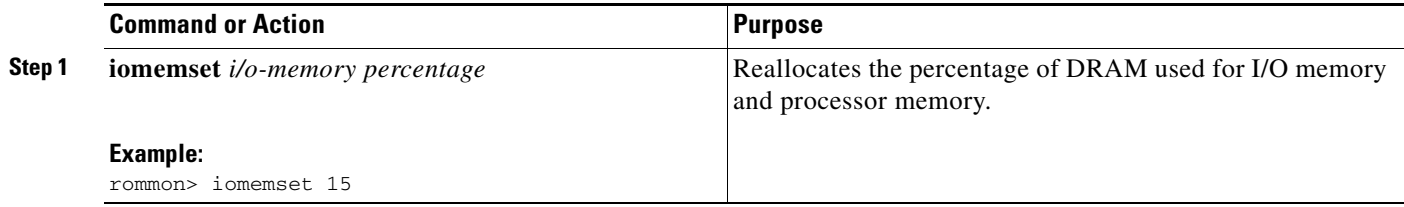

Ι

### **Examples**

In the following example, the percentage of DRAM used for I/O memory is set to 15:

```
rommon 2 > iomemset
usage: iomemset [smartinit | 5 | 10 | 15 | 20 | 25 | 30 | 40 | 50 ]
rommon 3 >
rommon 3 > iomemset 15
Invoking this command will change the io memory percent
*****WARNING:IOS may not keep this value*****
Do you wish to continue? y/n: [n]: y
rommon 4 > meminfo
-------------------------------------------------
Current Memory configuration is:
Onboard SDRAM: Size = 128 MB : Start Addr = 0x10000000
-----Bank 0 128 MB
-----Bank 1 0 MB
Dimm 0: Size = 256 MB : Start Addr = 0x00000000
-----Bank 0 128 MB
-----Bank 1 128 MB
-------------------------------------------------
Main memory size: 384 MB in 64 bit mode.
Available main memory starts at 0xa0015000, size 393132KB
IO (packet) memory size: 10 percent of main memory.
NVRAM size: 191KB
```
## <span id="page-15-0"></span>**Recovering the System Image (tftpdnld)**

This section describes how to download a Cisco IOS software image from a remote TFTP server to the router flash memory by using the **tftpdnld** command in ROM monitor mode.

**Caution** Use the **tftpdnld** command only for disaster recovery because it can erase all existing data in flash memory before it downloads a new software image to the router.

Before you can enter the **tftpdnld** command, you must set the ROM monitor environment variables.

### **Prerequisites**

Connect the TFTP server to a fixed network port on your router.

## **Restrictions**

- **•** LAN ports on network modules or interface cards are not active in ROM monitor mode. Therefore, only a fixed port on your router can be used for TFTP download. This can be a fixed Ethernet port on the router, that is either of the two Gigabit Ethernet ports on Cisco routers with those ports.
- **•** You can only download files to the router. You cannot use the **tftpdnld** command to retrieve files from the router.

#### **SUMMARY STEPS**

- **1. IP\_ADDRESS=***ip\_address*
- **2. IP\_SUBNET\_MASK=***ip\_address*
- **3. DEFAULT\_GATEWAY=***ip\_address*
- **4. TFTP\_SERVER=***ip\_address*
- **5. TFTP\_FILE=**[*directory-path***/**]*filename*
- **6. GE\_PORT=** $[0|1|2]$
- **7. GE\_SPEED\_MODE=**[**0** | **1** | **2** | **3** | **4** | **5**]
- **8. TFTP\_MEDIA\_TYPE=**[**0** | **1**]
- **9. TFTP\_CHECKSUM=**[**0** | **1**]
- **10. TFTP\_DESTINATION=[flash0**: | **flash1:** | **usbflash0:** | **usbflash1:**]
- **11. TFTP\_MACADDR=***MAC\_address*
- **12. TFTP\_RETRY\_COUNT=***retry\_times*
- **13. TFTP\_TIMEOUT=***time*
- **14. TFTP\_VERBOSE=***setting*
- **15. set**
- **16. tftpdnld** [**-h**] [**-r**]
- **17. y**

### **DETAILED STEPS**

 $\overline{\mathbf{I}}$ 

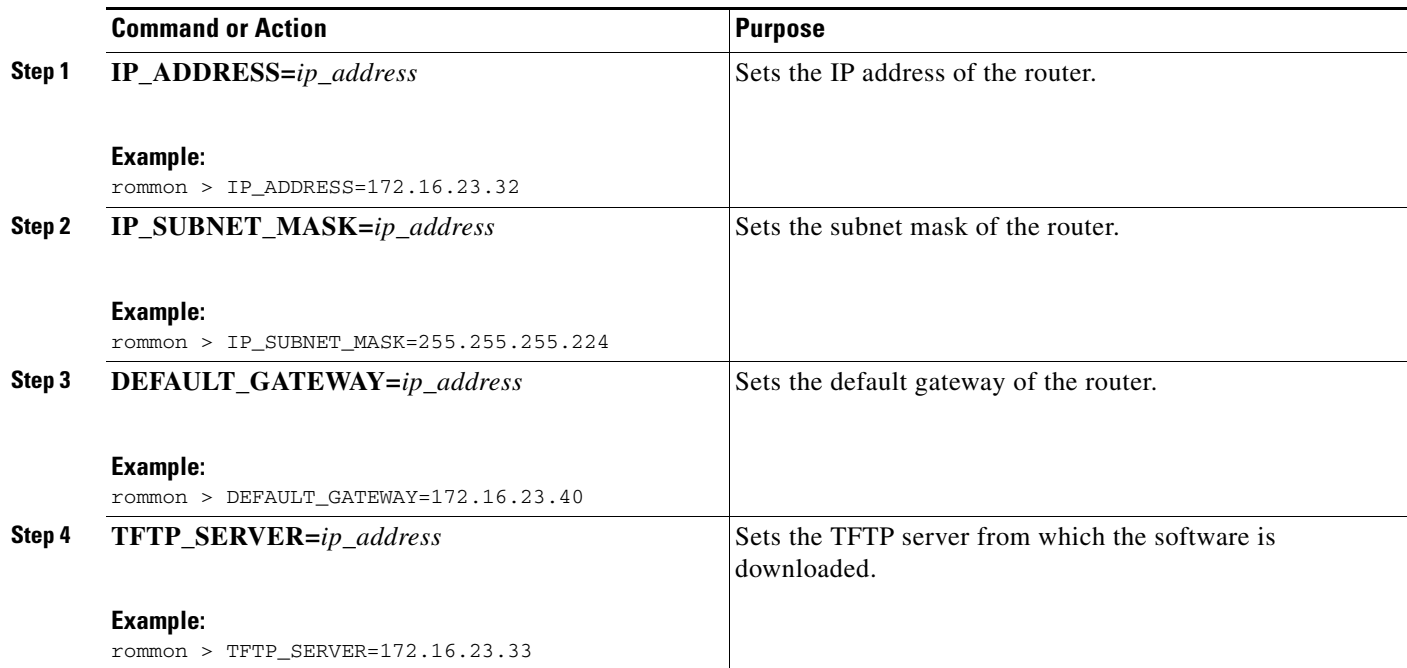

H

 $\mathsf I$ 

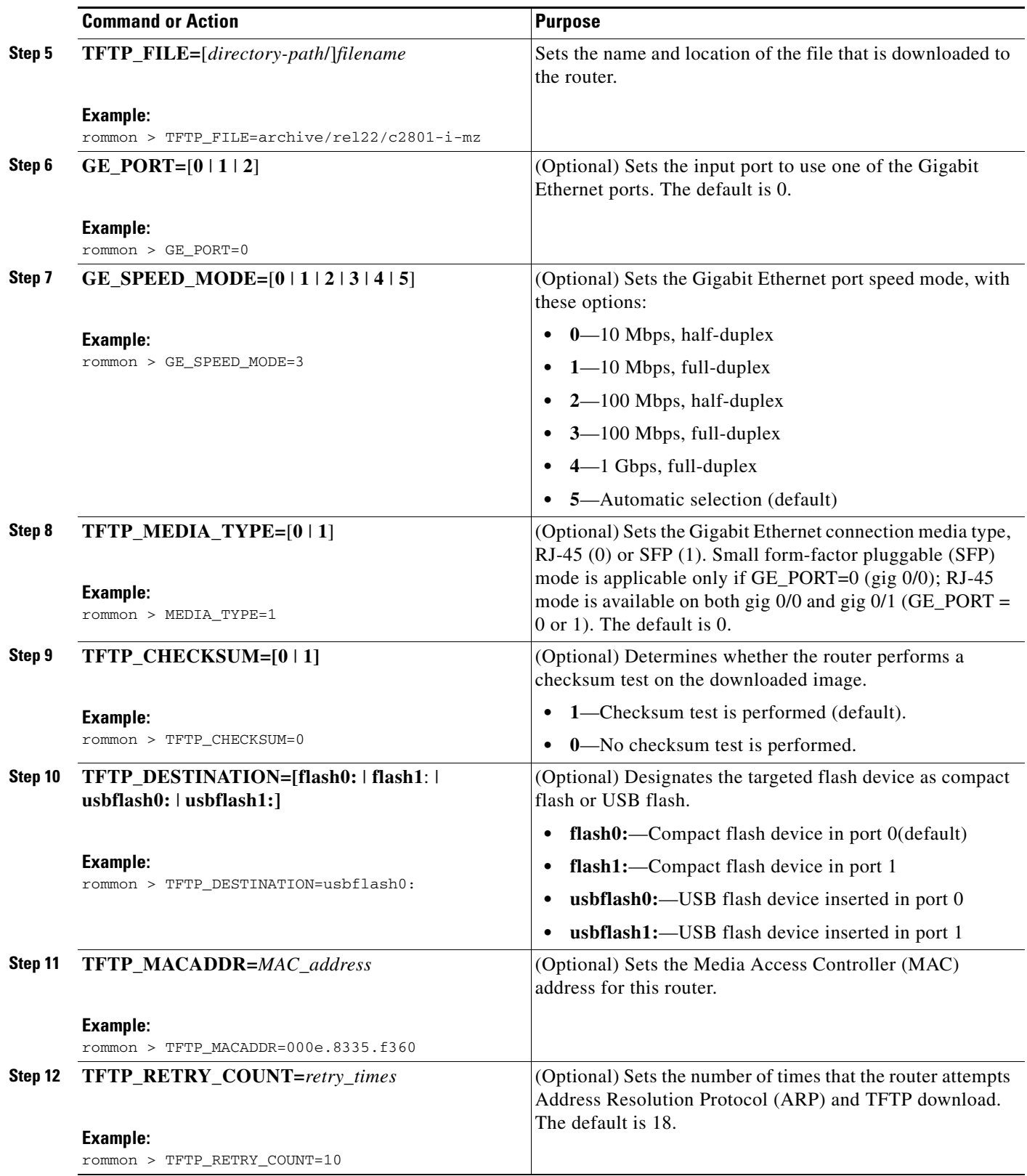

П

 $\mathbf{I}$ 

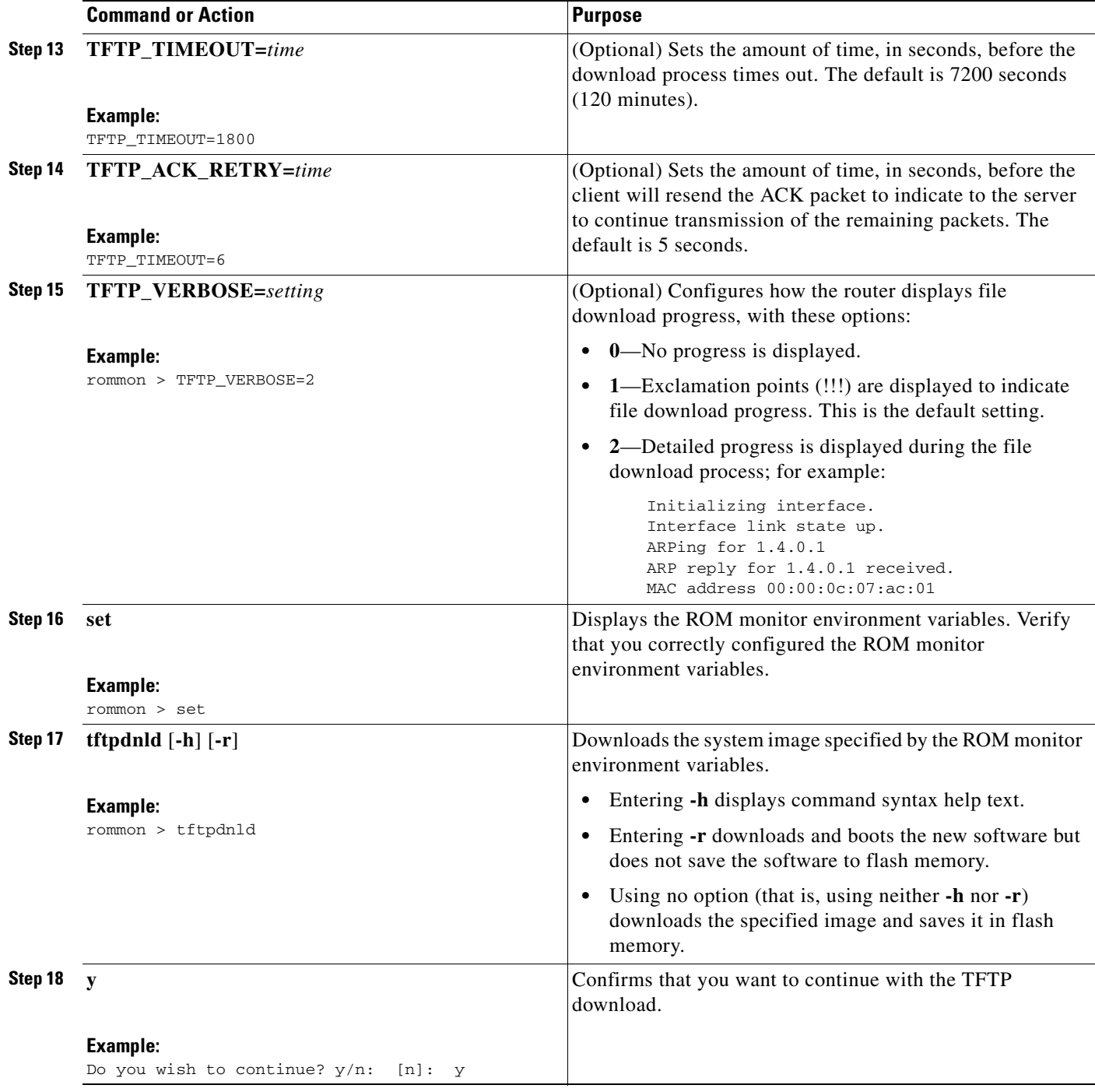

 $\overline{\phantom{a}}$ 

### **Examples**

**Sample Output for Recovering the System Image (tftpdnld)**

```
rommon 16 > IP_ADDRESS=171.68.171.0
rommon 17 > IP_SUBNET_MASK=255.255.254.0
rommon 18 > DEFAULT_GATEWAY=171.68.170.3
rommon 19 > TFTP_SERVER=171.69.1.129
rommon 20 > TFTP_FILE=c2801-is-mz.113-2.0.3.Q
rommon 21 > tftpdnld
                IP_ADDRESS: 171.68.171.0
            IP_SUBNET_MASK: 255.255.254.0
          DEFAULT GATEWAY: 171.68.170.3
               TFTP_SERVER: 171.69.1.129
                 TFTP_FILE: c2801-is-mz.113-2.0.3.Q
      Invoke this command for disaster recovery only.
      WARNING: all existing data in all partitions on flash will be lost!
      Do you wish to continue? y/n: [n]: y
      Receiving c2801-is-mz.113-2.0.3.Q from 171.69.1.129 !!!!!.!!!!!!!!!!!!!!!!!!!.!!
      File reception completed.
      Copying file c2801-is-mz.113-2.0.3.Q to flash.
      Erasing flash at 0x607c0000
      program flash location 0x60440000
      rommon 22 >
```
#### **Sample Output for the set ROM Monitor Command**

```
rommon 3 > set
```

```
 PS1=rommon ! > 
 IP_ADDRESS=172.18.16.76 
 IP_SUBNET_MASK=255.255.255.192 
 DEFAULT_GATEWAY=172.18.16.65 
 TFTP_SERVER=172.18.16.2 
 TFTP_FILE=anyname/rel22_Jan_16/c2801-i-mz
```
### **What to Do Next**

If you want to configure the router to load a specified image at the next system reload or power-cycle, see the "[Loading and Managing System Images"](http://www.cisco.com/en/US/docs/ios/fundamentals/configuration/guide/cf_system_images.html) section in *Cisco IOS Configuration Fundamentals Command Reference.*

## <span id="page-19-0"></span>**Troubleshooting Crashes and Hangs (stack, context, frame, sysret, meminfo)**

This section lists and describes some ROM monitor commands that can be used to troubleshoot router crashes and hangs.

Most ROM monitor **debug** commands are functional only when the router crashes or hangs. If you enter a **debug** command when crash information is not available, the following error message appears:

"xxx: kernel context state is invalid, can not proceed."

The ROM monitor commands in this section are all optional and can be entered in any order.

## **Router Crashes**

A router or system *crash* is a situation in which the system detects an unrecoverable error and restarts itself. The errors that cause crashes are typically detected by processor hardware, which automatically branches to special error-handling code in the ROM monitor. The ROM monitor identifies the error, prints a message, saves information about the failure, and restarts the system. For detailed information about troubleshooting crashes, see the *[Troubleshooting Router Crashes](http://www.cisco.com/en/US/products/hw/iad/ps397/products_tech_note09186a00800b4447.shtml)* and *[Understanding](http://www.cisco.com/en/US/products/hw/routers/ps359/products_tech_note09186a008010260c.shtml)  [Software-forced Crashes](http://www.cisco.com/en/US/products/hw/routers/ps359/products_tech_note09186a008010260c.shtml)* tech notes.

### **Router Hangs**

A router or system *hang* is a situation in which the system does not respond to input at the console port or to queries sent from the network, such as Telnet and Simple Network Management Protocol (SNMP).

Router hangs occur when:

- **•** The console does not respond
- **•** Traffic does not pass through the router

Router hangs are discussed in detail in the *[Troubleshooting Router Hangs](http://www.cisco.com/en/US/products/hw/routers/ps359/products_tech_note09186a0080106fd7.shtml)* tech note.

## **ROM Monitor Console Communication Failure**

Under certain mis-configuration situations, it can be impossible to establish a console connection with the router due to a speed mismatch or other incompatibility. The most obvious symptom is erroneous characters in the console display.

If a ROM monitor failure of this type occurs, you may need to change a jumper setting on the motherboard so that the router can boot for troubleshooting. Procedures for accessing the motherboard and jumper locations are described in the installation of internal components section of the hardware installation document for your router.

The jumper to be changed is DUART DFLT, which sets the console connection data rate to 9600 regardless of user configuration. The jumper forces the data rate to a known good value.

## **Restrictions**

Do not manually reload or power-cycle the router unless reloading or power cycling is required for troubleshooting a router crash. The system reload or power-cycle can cause important information to be lost that is needed for determining the root cause of the problem.

#### **SUMMARY STEPS**

- **1. stack**
	- or
	- **k**
- **2. context**
- **3. frame** [*number*]
- **4. sysret**
- **5. meminfo**

 $\mathbf I$ 

### **DETAILED STEPS**

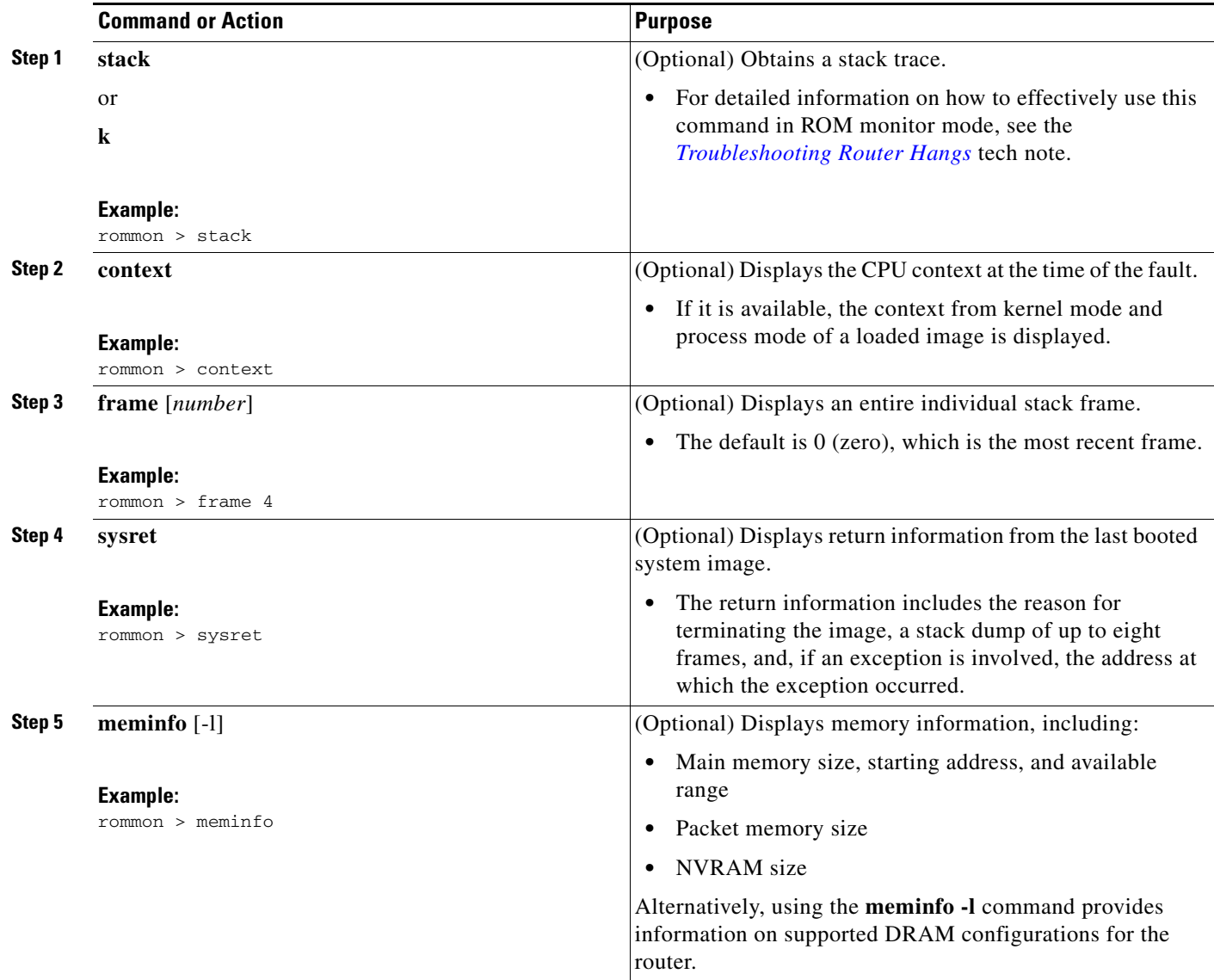

## **Examples**

This section provides the following examples:

- **•** [Sample Output for the stack ROM Monitor Command, page C-23](#page-22-0)
- **•** [Sample Output for the context ROM Monitor Command, page C-23](#page-22-1)
- **•** [Sample Output for the frame ROM Monitor Command, page C-24](#page-23-0)
- **•** [Sample Output for the sysret ROM Monitor Command, page C-24](#page-23-1)
- **•** [Sample Output for the meminfo ROM Monitor Command, page C-24](#page-23-2)

#### <span id="page-22-0"></span>**Sample Output for the stack ROM Monitor Command**

rommon 6> **stack** Kernel Level Stack Trace: Initial SP = 0x642190b8, Initial PC = 0x607a0d44, RA = 0x61d839f8 Frame 0 : FP= 0x642190b8, PC= 0x607a0d44, 0 bytes Frame 1 : FP= 0x642190b8, PC= 0x61d839f8, 24 bytes Frame 2 : FP= 0x642190d0, PC= 0x6079b6c4, 40 bytes Frame 3 : FP= 0x642190f8, PC= 0x6079ff70, 32 bytes Frame 4 : FP= 0x64219118, PC= 0x6079eaec, 0 bytes Process Level Stack Trace: Initial SP =  $0x64049cb0$ , Initial PC =  $0x60e3b7f4$ , RA =  $0x60e36fa8$ Frame 0 : FP= 0x64049cb0, PC= 0x60e3b7f4, 24 bytes Frame 1 : FP= 0x64049cc8, PC= 0x60e36fa8, 24 bytes Frame 2 : FP= 0x64049ce0, PC= 0x607a5800, 432 bytes Frame 3 : FP= 0x64049e90, PC= 0x607a8988, 56 bytes Frame 4 : FP= 0x64049ec8, PC= 0x64049f14, 0 bytes

### <span id="page-22-1"></span>**Sample Output for the context ROM Monitor Command**

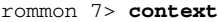

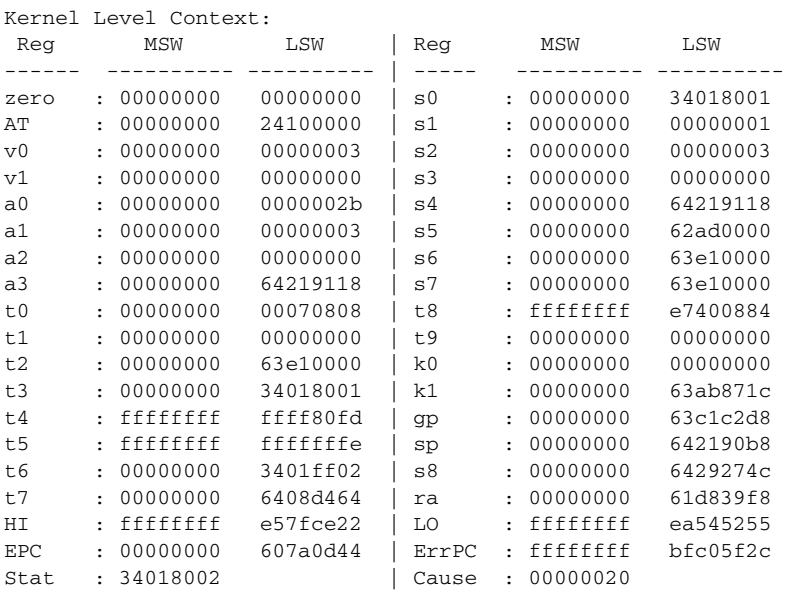

Process Level Context:

 $\mathbf I$ 

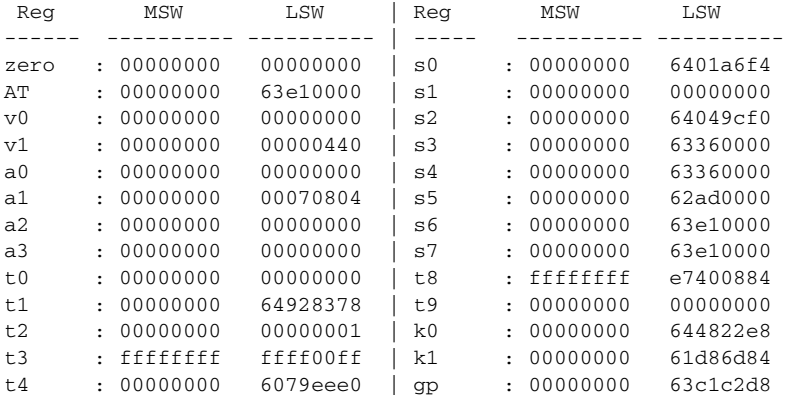

**Cisco 3900 Series, Cisco 2900 Series, and Cisco 1900 Series Integrated Services Routers Generation 2 Software Configuration Guide**

Ι

```
t5 : 00000000 00000001 | sp : 00000000 64049cb0<br>t6 : 00000000 00000000 | s8 : 00000000 6429274c
t6 : 00000000 00000000 | s8
t7 : 00000000 6408d464 | ra : 00000000 60e36fa8
HI : ffffffff e57fce22 | LO : ffffffff ea545255
EPC : 00000000 60e3b7f4 | ErrPC : ffffffff ffffffff
Stat : 3401ff03 | Cause : ffffffff
```
#### <span id="page-23-0"></span>**Sample Output for the frame ROM Monitor Command**

rommon 6 > **frame 2**

```
Stack Frame 2, SP = 0x642190d0, Size = 40 bytes
[0x642190d0 : sp + 0x000] = 0xffffffff[0x642190d4 : sp + 0x004] = 0xbfc05f2c[0x642190d8 : sp + 0x008] = 0xffffffff
[0x642190dc : sp + 0x00c] = 0xffffffff
[0x642190e0 : sp + 0x010] = 0x6401a6f4[0x642190e4 : sp + 0x014] = 0x00000000[0x642190e8 : sp + 0x018] = 0x64049cf0
[0x642190ec : sp + 0x01c] = 0x63360000
[0x642190f0 : sp + 0x020] = 0x63360000
[0x642190f4 : sp + 0x024] = 0x6079f f70
```
#### <span id="page-23-1"></span>**Sample Output for the sysret ROM Monitor Command**

rommon 8> **sysret**

```
System Return Info:
count: 19, reason: user break
pc:0x801111b0, error address: 0x801111b0
Stack Trace:
FP: 0x80005ea8, PC: 0x801111b0
FP: 0x80005eb4, PC: 0x80113694
FP: 0x80005f74, PC: 0x8010eb44
FP: 0x80005f9c, PC: 0x80008118
FP: 0x80005fac, PC: 0x80008064
FP: 0x80005fc4, PC: 0xfff03d70
FP: 0x80005ffc, PC: 0x00000000
FP: 0x00000000, PC: 0x00000000
```
#### <span id="page-23-2"></span>**Sample Output for the meminfo ROM Monitor Command**

rommon 3> **meminfo**

```
-------------------------------------------------
Current Memory configuration is:
Onboard SDRAM: Size = 128 MB : Start Addr = 0x10000000
-----Bank 0 128 MB
-----Bank 1 0 MB
Dimm 0: Size = 256 MB : Start Addr = 0x00000000
-----Bank 0 128 MB
-----Bank 1 128 MB
-------------------------------------------------
Main memory size: 384 MB in 64 bit mode.
Available main memory starts at 0xa0015000, size 393132KB
IO (packet) memory size: 10 percent of main memory.
NVRAM size: 191KB
```
You can also use the **meminfo -l** command to show the supported DRAM configurations for the router. The following is sample output for the command:

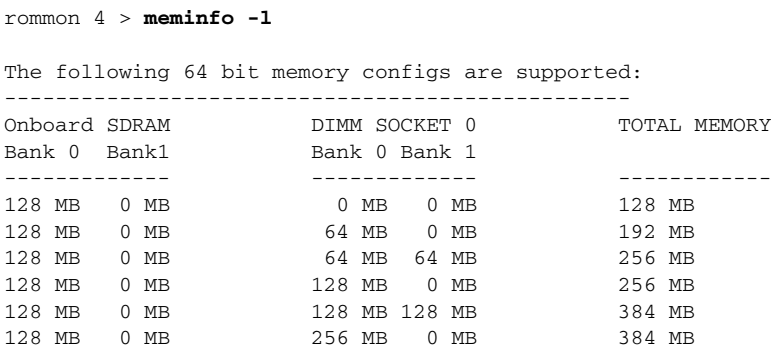

### **Troubleshooting Tips**

See the following tech notes:

- **•** *[Troubleshooting Router Crashes](http://www.cisco.com/en/US/products/hw/iad/ps397/products_tech_note09186a00800b4447.shtml)*
- **•** *[Understanding Software-forced Crashes](http://www.cisco.com/en/US/products/hw/routers/ps359/products_tech_note09186a008010260c.shtml)*
- **•** *[Troubleshooting Router Hangs](http://www.cisco.com/en/US/products/hw/routers/ps359/products_tech_note09186a0080106fd7.shtml)*

## <span id="page-24-0"></span>**Exiting ROM Monitor Mode**

This section describes how to exit ROM monitor mode and enter the Cisco IOS command-line interface (CLI). The method that you use to exit ROM monitor mode depends on how your router entered ROM monitor mode:

- **•** If you reload the router and enter the Break key sequence to enter ROM monitor mode when the router would otherwise have booted the system image, you can exit ROM monitor mode by doing either of the following:
	- **–** Enter the **i** command or the **reset** command, which restarts the booting process and loads the system image.
	- **–** Enter the **cont** command, which continues the booting process and loads the system image.
- If your router entered ROM monitor mode because it could not locate and load the system image, perform the steps in the following procedure.

#### **SUMMARY STEPS**

- **1. dir flash0:**[*directory*]
- **2. boot flash0:**[*directory*] [*filename*] or **boot** *filename tftpserver* or **boot** [*filename*]

 $\mathbf I$ 

### **DETAILED STEPS**

<span id="page-25-0"></span>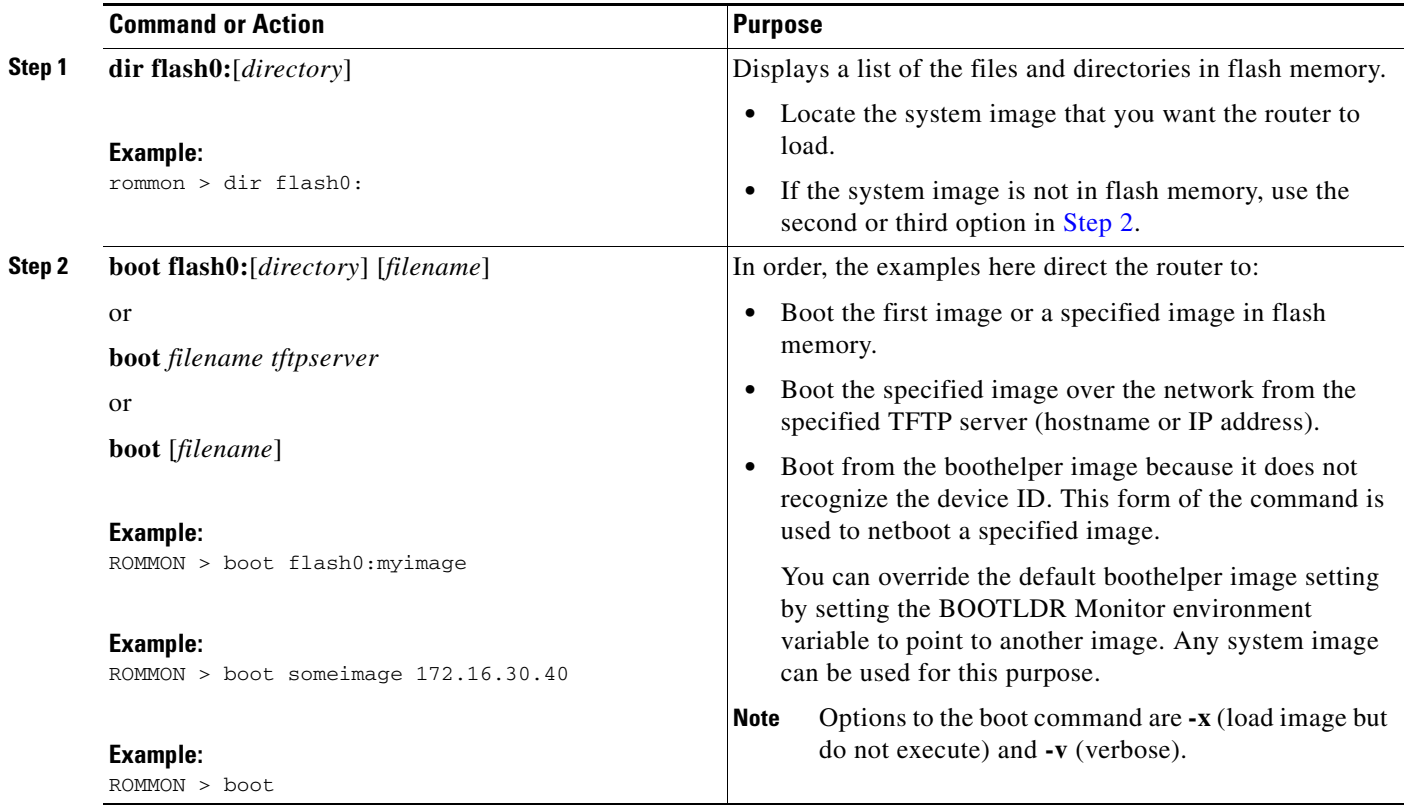

## **Examples**

**Sample Output for the dir flash: Command in ROM Monitor mode**

rommon > **dir flash0:** File size Checksum File name 2229799 bytes (0x220627) 0x469e c2801-j-m2.113-4T

## **What to Do Next**

If you want to configure the router to load a specified image at the next system reload or power-cycle, see the "[Loading and Managing System Images"](http://www.cisco.com/en/US/docs/ios/fundamentals/configuration/guide/cf_system_images.html) section in *Cisco IOS Configuration Fundamentals Command Reference.*

# <span id="page-26-0"></span>**Additional References**

The following sections provide references related to using the ROM monitor.

## **Related Documents**

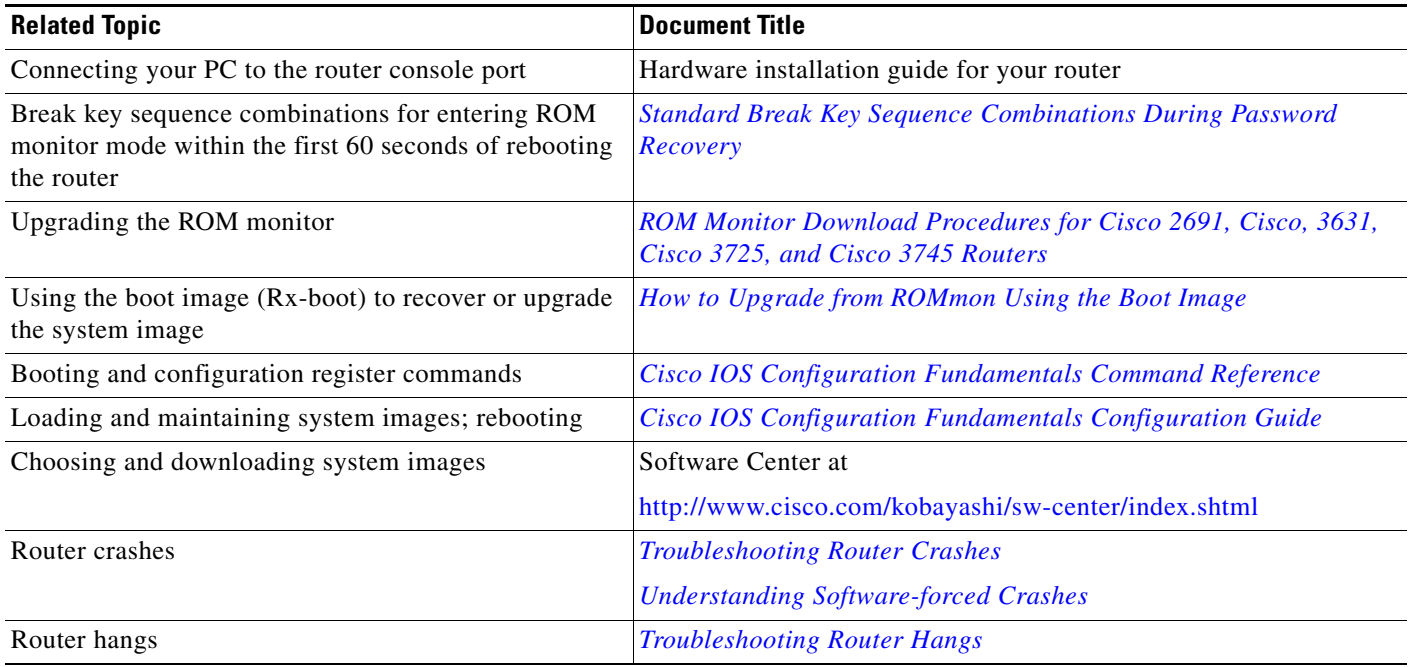

## **Technical Assistance**

 $\Gamma$ 

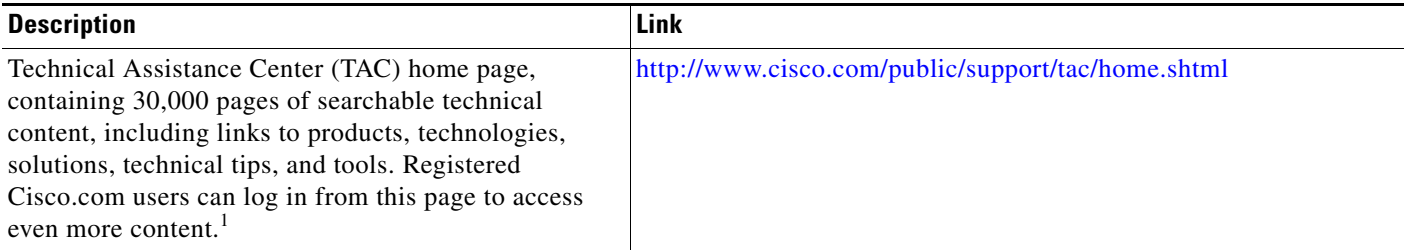

1. You must have an account at Cisco.com. If you do not have an account or have forgotten your username or password, click **Cancel** at the login dialog box and follow the instructions that appear.

**The State** 

 $\mathsf I$ 

П